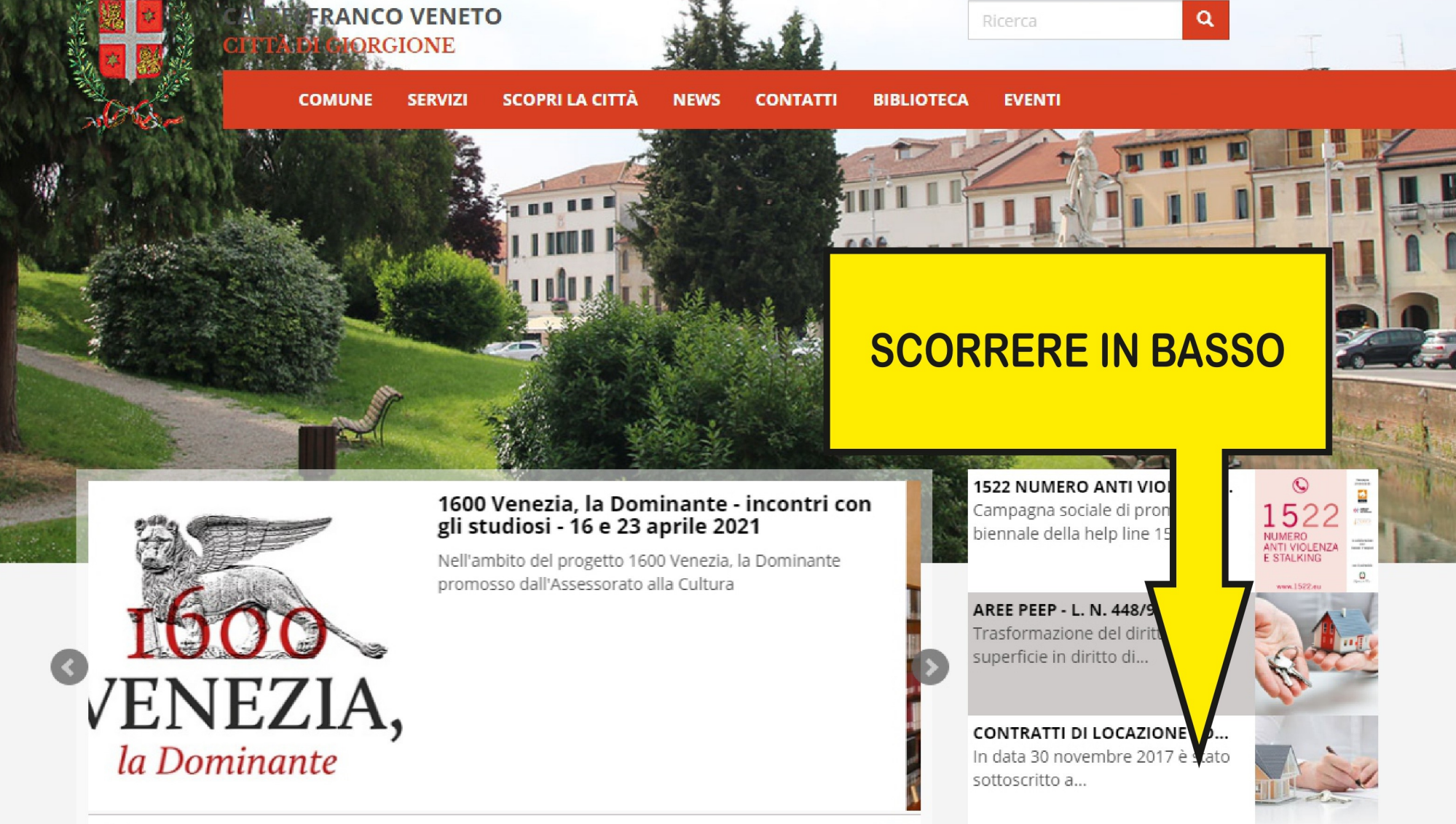

 $\blacktriangleright$  II

### **EMERGENZA CORONAVIRUS**

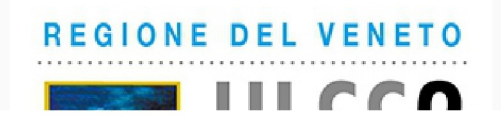

## PROROGA CERTIFICATI ESENZIONE 7R2, 7R4, 7R5, 7RQ AL 31.03.2021

In relazione all'emergenza sanitaria in atto nel territorio nazionale a seguito pandemia da  $COVID - 19$ 

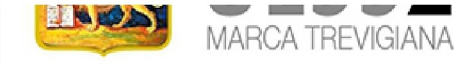

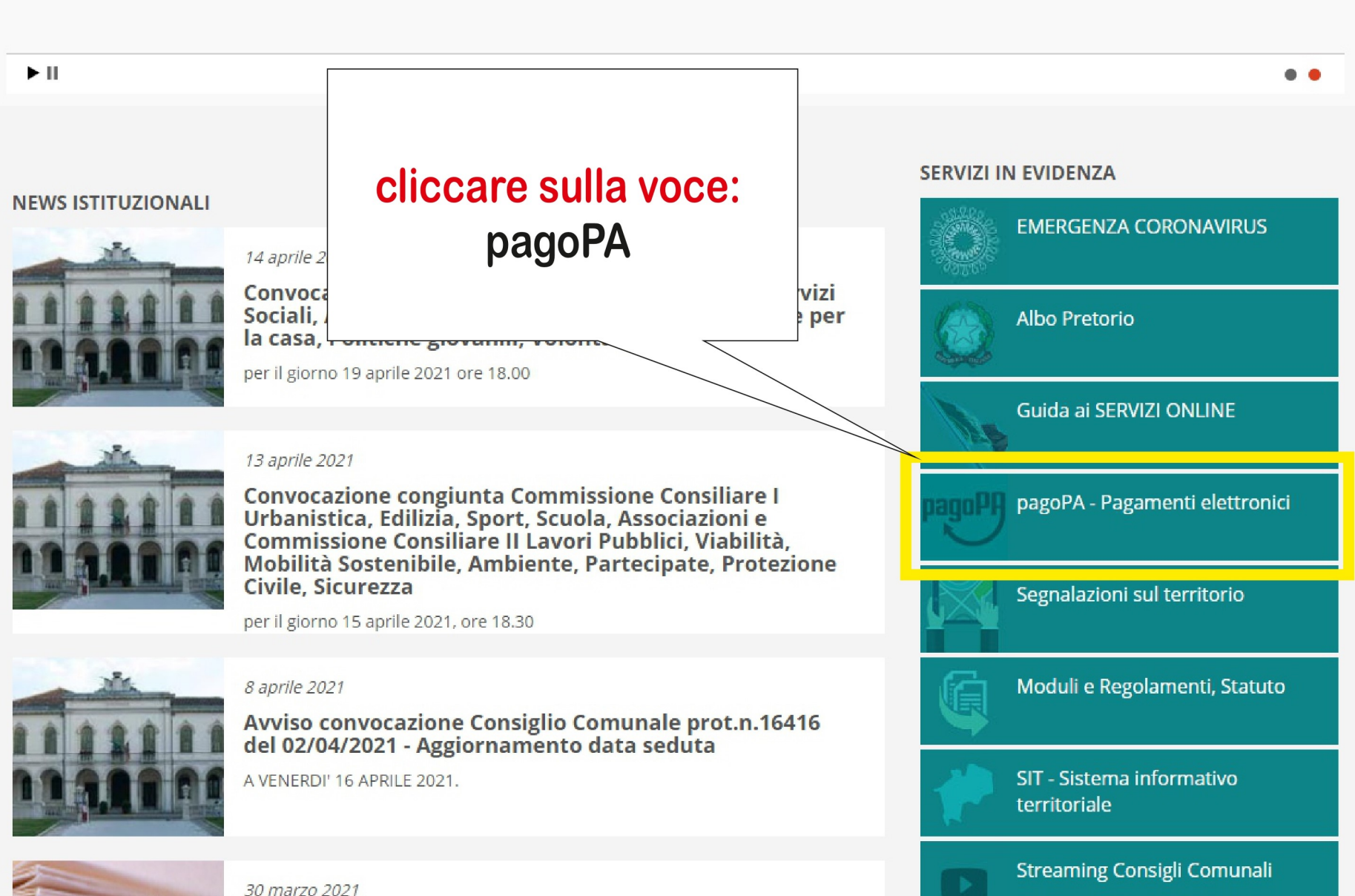

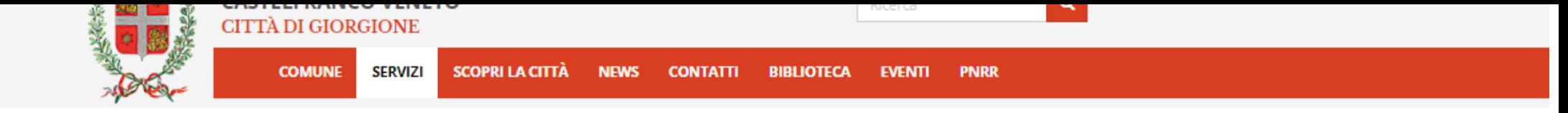

**ANTICOLOGY** 

## Guida ai servizi

m

**SERVIZI** 

← / Servizi / Guida ai servizi / pagoPA - Pagamenti elettronici

## > Elenco dei Procedimenti

- > Servizio Wi-Fi Free
- > Dati statistici
- > pagoPA Pagamenti elettronici
- > Servizio RAO pubblico per ottenere SPID
- > POR-FESR 2014-2020

#### Atti amministrativi

**Aree Tematiche** 

S.I.T. - Sistema informativo territoriale

Servizi Online

Scuole

pagoPf

Pagamenti semplici e sicuri per la pubblica amministrazione

pagoPA è un sistema di pagamenti elettronici realizzato per rendere più semplice, sicuro e trasparente qualsiasi pagamento verso la Pubblica Amministrazione

I pagamenti su pagoPA sono gestiti da diversi Prestatori di Servizi di Pagamento (PSP) (agenzie di banca, home banking, sportelli ATM, punti vendita SISAL Lottomatica, uffici postali, tabaccai) che aderiscono su base volontaria al sistema PagoPA ed espongono il logo PagoPA, e Cbill. In base al Psp prescelto possono essere addebitate spese/commissioni.

In base alla tipologia di servizio erogato dal Comune di Castelfranco Veneto il pagamento attraverso pagoPA può essere effettuato attraverso:

- · Pagamento Spontaneo: il cittadino seleziona il servizio per il quale vuole effettuare il pagamento e compila i dati richiesti. Al termine della compilazione il cittadino può:
- 1. Procedere con il pagamento immediato on-line scegliendo un PSP Prestatori Servizi di Pagamento fra quelli abilitati proposti al termine della procedura.
- 2. Effettuare la stampa dell'avviso di pagamento, completo di IUV, barcode e QR-ci PSP fisico fra quelli abilitati (agenzie di banca, home banking, sportelli ATM, pur tabaccai).

#### video esplicativo

- · Pagamento con avviso: per alcuni servizi il Comune di Castelfranco Veneto rec pagamento che riporta il codice IUV - codice univoco di versamento. Con l'avviso procedere:
- 1. Al pagamento presso un PSP fisico fra quelli abilitati (agenzie di banca, home ba vendita SISALLottomatica, uffici postali, tabaccai)
- 2. Al pagamento sul portale del Comune di Castelfranco Veneto. In questo caso è direttamente inserendo il codice IUV e il codice fiscale scegliendo un PSP - Pres abilitati.

È possibile verificare lo stato del pagamento e stampare la relativa ricevuta funzionalità Verifica pagamenti.

Un'ulteriore funzionalità, a disposizione dei cittadini in possesso cartella personale con il riepilogo di tutti i pagamenti effettua procedere al pagamento delle stesse) e stampare le relati

- · Pagamenti spontanei Servizi Comunali e postmenti con Avviso Edilizia pr
- . Pagamenti con Avviso per Violazione Codice della strada. TIPOLOGIA DI PAGAMENTO (rimborsi o pagamenti diversi) - CAUSALE (Indicare numero di verbale seguito dal numero di targa del veicolo)
- Pagamenti Refezioni mense scolastiche

cliccare sulla voce: Pagamenti con **Avviso per Violazione Codice** della strada

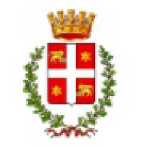

# Castelfranco Veneto

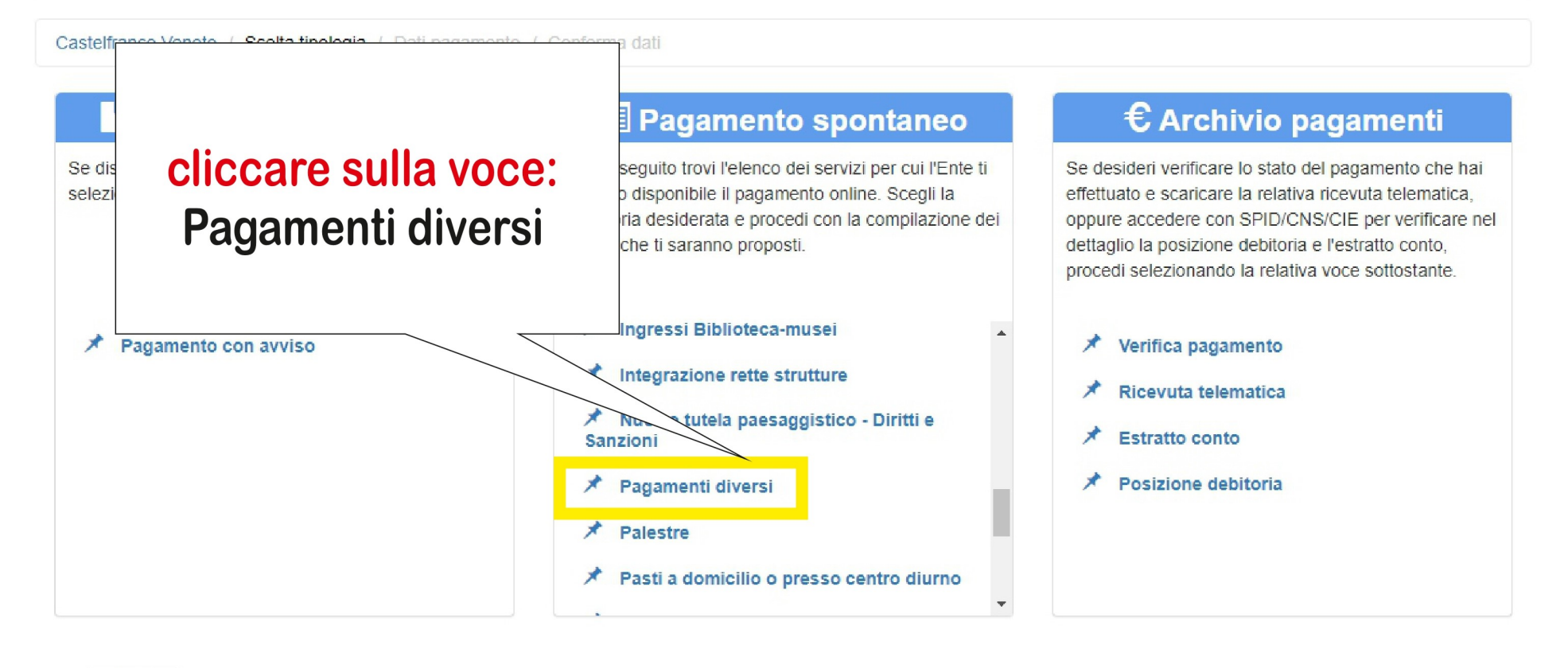

 $\leftarrow$  Indietro

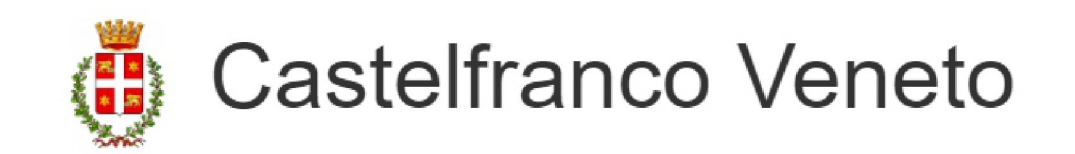

Castelfranco Veneto / Pagamenti diversi / Dati pagamento / Conferma dati

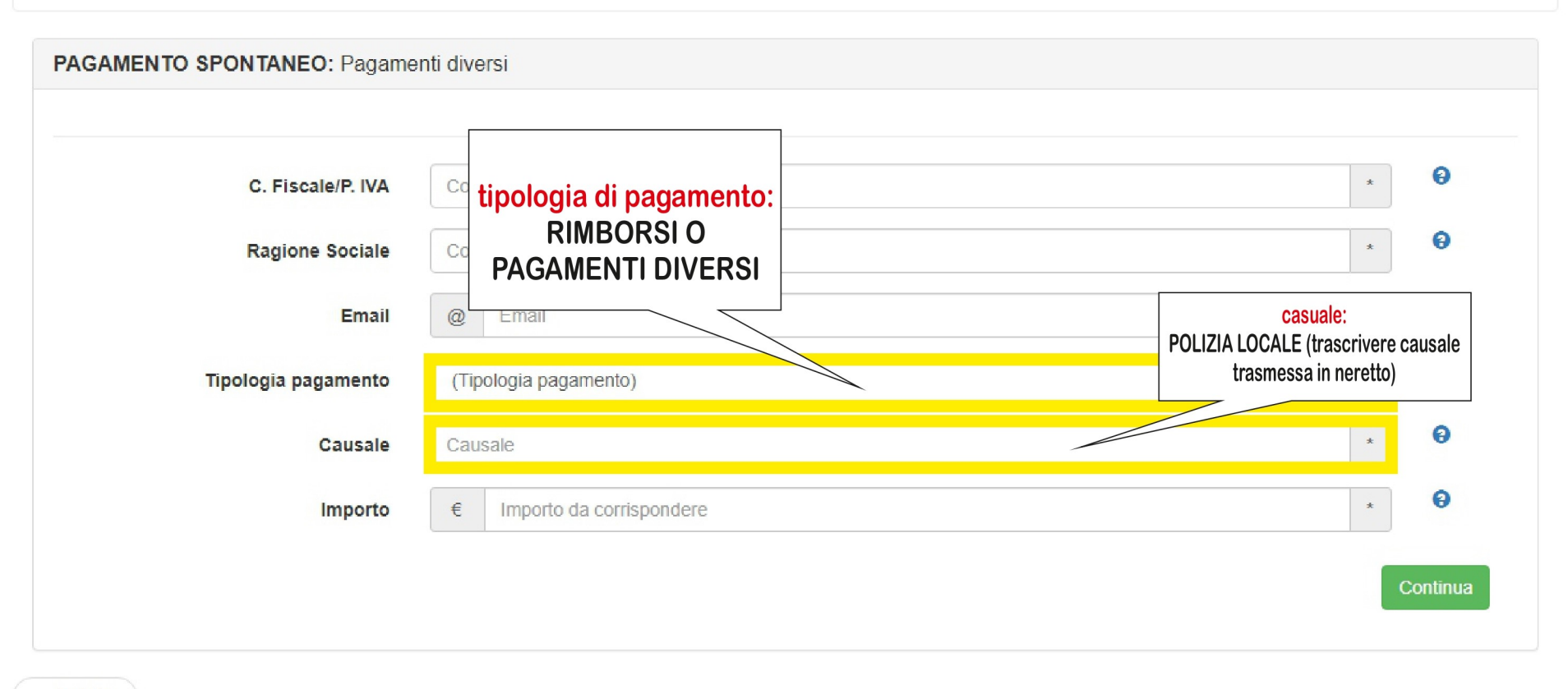

 $\leftarrow$  Indietro